# **StartRecording PhoneCalls**

This method allows start the recording of a phone call in particular contexts such as User, Organization or global.

- [Request/Response model](#page-0-0)
	- [Overview](#page-0-1)
	- [Request](#page-0-2)
	- [Response](#page-1-0)
- [Example](#page-1-1)

# <span id="page-0-0"></span>Request/Response model

## <span id="page-0-1"></span>**Overview**

Use this request to record a phone call, but make sure you have enabled the **Call recording function** in the **Phone Terminal Setup** page. Also, you must set the **Record triggered** option to **When \* 1 is pressed**.

The Service identifies the phone call using the User Id, Extension number, and [PhoneCall](https://wiki.4psa.com/display/VNUAPI30/PhoneCalls+Resource) Id.

If successful, the Service returns the PhoneCall that was updated.

The request is made by an App that is registered to a User account.

To record a phone call in a desired context, issue a HTTP PUT request:

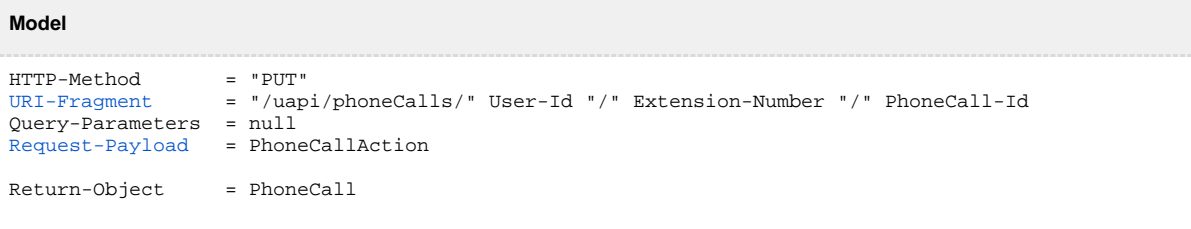

### **Example**

```
PUT /uapi/phoneCall/12/0003*210/444444
HTTP/1.1
HOST uapi.voipnow.com
Authentication: Bearer token
Content Type: application/json
{
   "action":"StartRecording",
   "format":"wav",
   "phoneCallViewId":"01"
}
```
## <span id="page-0-2"></span>**Request**

This section describes how to format the request to the service.

#### **URI fragment**

<span id="page-0-3"></span>The following parameters must be sent in the URI fragment:

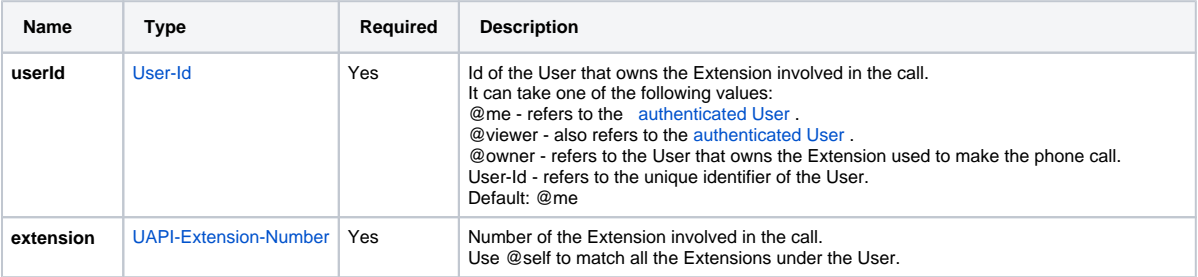

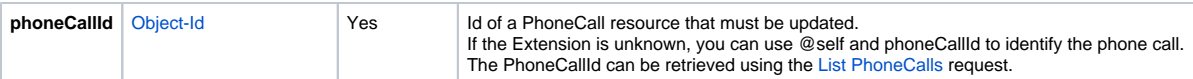

## **Request Payload**

<span id="page-1-2"></span>When recording PhoneCalls, the following restrictions apply to the PhoneCall resource sent in the Request Payload.

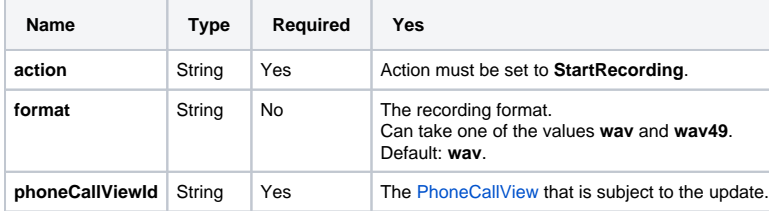

## <span id="page-1-0"></span>**Response**

### **Success**

If successful, the Service returns the [PhoneCall](https://wiki.4psa.com/display/VNUAPI30/PhoneCalls+Resource) that was updated and the following HTTP statuses:

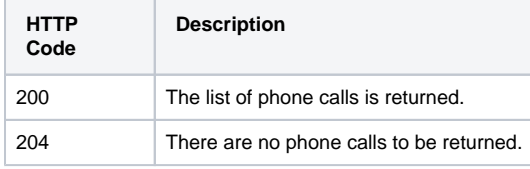

## **Failure**

When it fails, the request returns the following error codes:

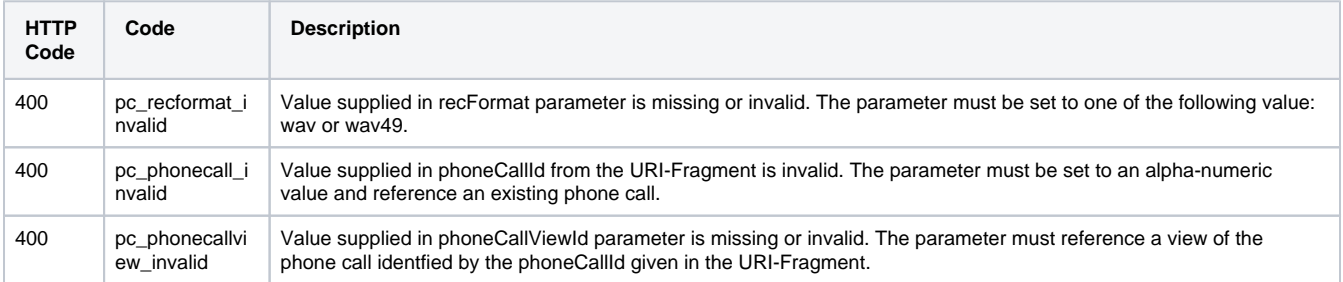

#### **Response Body**

If any 4xx or 5xx status codes is returned, the body contains the [error response](http://wiki.4psa.com/display/VNUAPI30/HTTP+Return+Codes). When the request is successful and 200 OK is returned, the body contains a JSON representation.

## <span id="page-1-1"></span>Example

Below you can find an example that will help you understand the request and the response.

This example starts recording the conversation for between 0003\*210 and 7778888. The phoneCallViewId is set to 01, identifying the view of 0003\*210. The request is made by an App on behalf of a User.

```
HTTP Request
```

```
PUT /uapi/phoneCall/12/0003*210/444444
HTTP/1.1
HOST uapi.voipnow.com
Authentication: Bearer token
Content Type: application/json
{
  "action":"StartRecording",
   "format":"wav",
   "phoneCallViewId":"01"
}
```
Assuming that the request has been successful, the Service sends the following answer:

#### **HTTP Response**

```
HTTP/1.1 200 OK
...
{"id":"b817d2618fe6f1804333",
   "extension":"0003*210",
  "ownerId":"3",
   "ownerName":"Default Organization", 
   "answered":"2012-06-27T16:08:55+03:00",
   "published":"2012-06-27T16:08:50+02:00",
   "phoneCallView":[
     {
       "id":"01",
       "extension":"0003*210",
        "answered":"2012-06-27T16:08:55+03:00",
        "status":"5", 
       "callerId":"John Doe <3333>",
       "source":["7778888"],
       "destination":["0003*210"],
        "recording":"2012-06-27T16:18:55+03:00"
     }
     ]
    "link":{"self":"https://x.x.x.x//uapi/phoneCalls/12/0003*210/b817d2618fe6f1804333"}
  }
```